#### Week 7: Trying Out New SQL Functions

## Natalia DuBon

## **I. Abstract**

This week's assignment calls for us to test out new query functions that we may have not used or explored before. After researching the links provided as well as doing my own research, I have gathered the following queries that allow me to truly check out the scope of the functions available in SQL and seeing which ones I can apply for future or past projects.

#### **II. Query Explorations**

For the first query, I wanted to explore a new date/time function to which I've never used before or had knowledge of. More specifically, I wanted to use a function that could have potentially helped me further in previous projects. Considering last week's project in which I used machine learning to create a linear regression model, I would have wished to do a daily time interval rather than a weekly one. Therefore I explored the following query which gave me such result (**Query A**):

## **Query A**

SELECT DAYOFYEAR(cout) AS Day, SUM(CASE WHEN title LIKE '%data science%' Then 1 ELSE 0 END) AS 'Data Science' FROM spl\_2016.inraw

WHERE

 $YEAR(cout) = 2019$ GROUP BY DAYOFYEAR(cout) ORDER BY DAYOFYEAR(cout) ; **CSV:**

[Week 7 Query A - Week7\\_QueryA.pdf](https://drive.google.com/file/d/1F8GFt86EW_MUM8v9r24t28sV_4oB5BTg/view?usp=share_link)

The output is a table that is now divided by day of the year than weekly as I had did last week. This would have been helpful because I would have had even more data points and could have in turn (potentially) created a better model, or at least a new model worth exploring more.

Last week I was able to do a statistical analysis of my dataset using R, but this week I'd like to find a way to apply some of these methods in SQL to the best of my ability. For this query, I am using the average function, the max function, the min function, and finally the standard deviation function for the above data set. This is similar to the boxplot I had created last week in R, in that it provided information on the mean, the distance between the maximum and minimum, and any outliers (**Query B**).

#### **Query B**

select

avg(counts) as mean,

max(counts) as max,

min(counts) as min,

stddev\_samp(counts) as sd

from(

SELECT DAYOFYEAR(cout) AS Day,

SUM(CASE

WHEN title LIKE '%data science%' Then 1

ELSE 0 END) AS 'counts'

FROM spl\_2016.inraw x

WHERE

 $YEAR(cout) = 2019$ 

GROUP BY DAYOFYEAR(cout)

ORDER BY DAYOFYEAR(cout)

) y

**CSV:**

[Week7\\_QueryB - Week7\\_QueryB.pdf](https://drive.google.com/file/d/15mAEj3jaCyT7AVTR7bS8Yn18X9GueArC/view?usp=share_link)

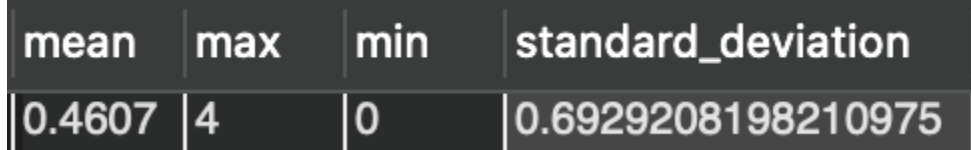

From the output, we can see that the mean is 0.4607, the maximum is 4, the minimum is 0, and the standard deviation is 0.6929208198210975. This would be the same output had I imported the data set into R and run a similar statistical analysis. It's encouraging to see that the basics of statistics can also be made here within SQL.

For the next query, I decided to try out the substring function as well as using multiple case functions. I had to choose a topic, so I chose three of Michael Jackson's albums during a three year span (2008-2010). Since Michael Jackson passed during the year 2009, I just chose the year before and after (**Query C**).

## **Query C**

SELECT bibNumber, title, callNumber, COUNT(bibNumber) AS Counts, SUM(CASE WHEN (YEAR(cout) =  $2008$ ) THEN 1 ELSE 0 END) AS '2008'', SUM(CASE WHEN (YEAR(cout) =  $2009$ ) THEN 1 ELSE 0 END) AS '2009', SUM(CASE WHEN (YEAR(cout) =  $2010$ ) THEN 1 ELSE 0 END) AS '2010' FROM spl\_2016.inraw WHERE

SUBSTRING(itemType,  $3, 4$ ) = 'cd' and

title = 'Thriller' or

title = 'Bad' or

title = 'Dangerous'

GROUP BY bibNumber , title, callNumber ORDER BY Counts DESC

#### **CSV:**

[Week7\\_QueryC - Week7\\_QueryC.pdf](https://drive.google.com/file/d/1w061-RjkcYU3wwUo5Qimo1OKw9WtTud8/view?usp=share_link)

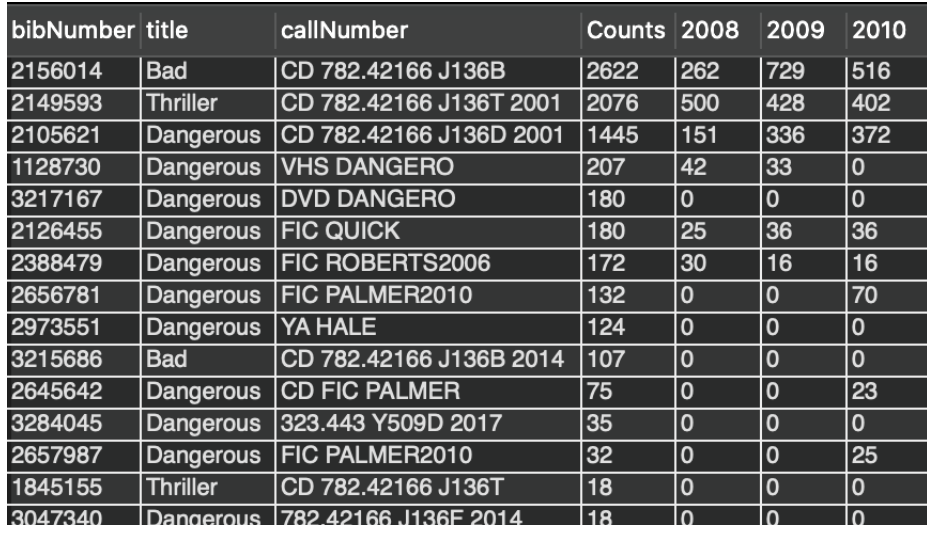

From the output, we can see that for several years, 2009 is the maximum for each type of item per title, but not always the case. Seeing the data laid out this way is useful if later I wanted to dive deeper into this search. Using multiple case functions ultimately made this dataset much more useful if we wanted to see a progress in growth per year.

For the final query, I decided to try out an entirely new function that I could not find from a basic SQL handbook. I ran into a function called REGEXP

MySQL allows you to match patterns right in the SQL statements by using the REGEXP operator. This statement performs a pattern match of a string column against a pattern.If a value in the string\_column matches the pattern, the expression in the WHERE clause returns true, otherwise it returns false. If either string\_column or pattern is NULL, the result is NULL. To find the product whose name contains exactly 10 characters, you use '^' and '\$ to match the beginning and end of the product name, and repeat {10} times of any character '.' in between as shown in the following query (**Query D**):

#### **Query D**

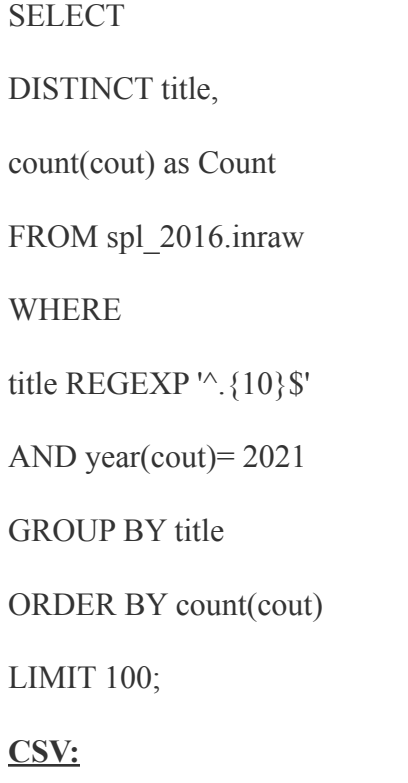

**[Week7\\_QueryD - Week7\\_QueryD \(1\).pd](https://drive.google.com/file/d/1sV0BfUr9RusSULZSowTkVPINSrA-WM5w/view?usp=share_link)f**

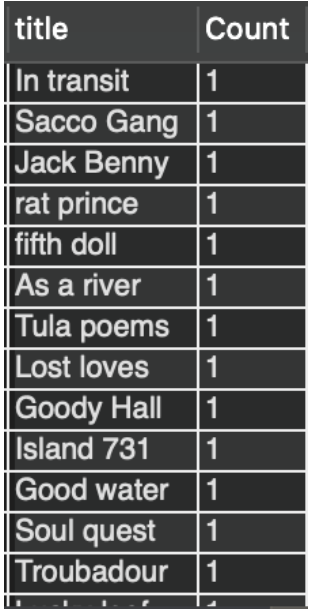

While using this specific operand isn't something I see myself using in comparison to my previous projects, I thought it was interesting enough to try out and initially a bit challenging to understand. The purpose of this query was mainly to try something that perhaps none of us have seen (at least to my knowledge).

# **III. Resources**

**<https://www.mysqltutorial.org/mysql-regular-expression-regexp.aspx> <https://dev.mysql.com/doc/refman/8.0/en/explain.html> [https://www.w3schools.com/mysql/mysql\\_examples.asp](https://www.w3schools.com/mysql/mysql_examples.asp)**